**I am planning to participate in LMI Sudoku tests first time? What are the guidelines?**

*1) The first thing you need to do is read the rest of this thread.*

*2) Download the instruction booklet which is available in pdf format in the test page. Understand all Sudoku rules and practice the examples.*

*3) Check the forum thread corresponding to the test (click on "Discussion Thread" on the test page)*

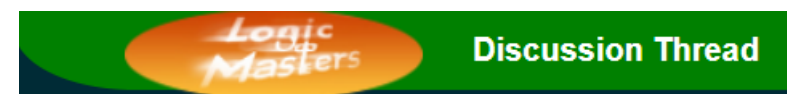

*If you still have questions, please post in the thread corresponding to the test.*

#### **How do I participate in LMI Sudoku tests?**

*To participate, you need to be a registered member at LMI. You can go to the LMI monthly Sudoku test page. There are couple of easy steps.*

*• Step1*

*You first need to login. If you are not logged in, you get this message.*

You must be logged on before you can start the contest.

*The login screen looks like the image below.*

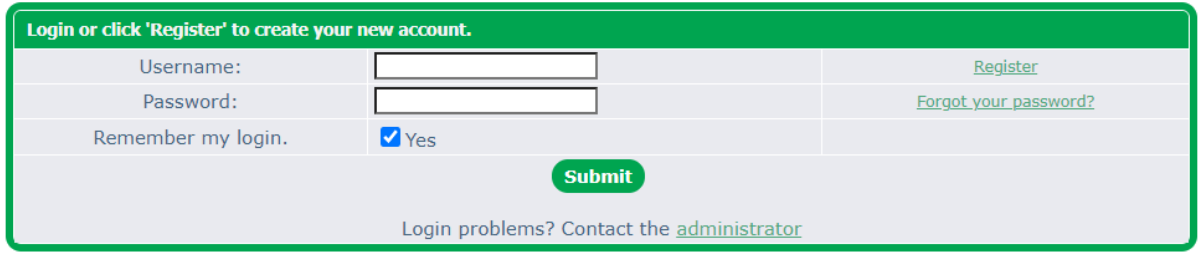

*• Step2*

*You should be able to see a "Start Test" button. A sample is shown below.*

Start Puzzle Zodiac - LMI October Puzzle Test

*If the test time is over, the test can be taken unofficially. There shall be a link like the one shown below.*

Puzzle Zodiac - LMI October Puzzle Test is over. However, you can participate unofficially using this link.

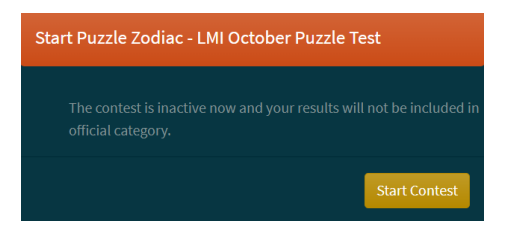

#### *• Step3*

*When you are ready to take the test, click on "Start" button.*

*Your timer starts when you click on this button. A password will be shown with a button to copy the password. Using this password, you can open the Puzzle Booklet (PDF). The timer will show the remaining time.* 

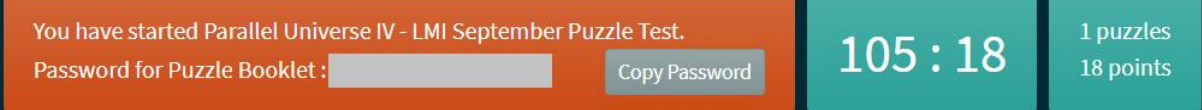

### **How do I submit answers / solutions?**

*Download the password protected pdf, unlock it using the password, print, and solve on paper. Submit the answer codes using the 'answer form'. Sample answer form for a puzzle is shown below:* pUZZLEsQUARED^2

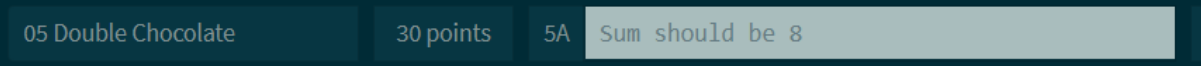

*Please read the answer codes carefully (preferably before you start the test) After solving on paper, submit the answer codes for each puzzle you have solved.*

*After filling your answer, if there is a red dotted border around an answer box, it means answer code has a typo or a formatting error. (i.e. you are entering something unexpected and there is an error in your answer code)*

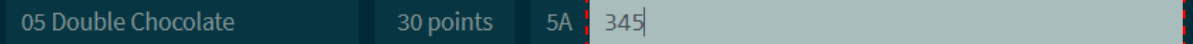

*Please fix it before submitting. Even if red warnings are present, your submission will be recorded after you click on Submit button. Also, note that if a text box doesn't have red warning next to it, that doesn't mean the puzzle is correct.*

*The 'Submit' button is enabled when the answer forms are filled and they satisfy the constraints/ validations.* 

30 points 5A 11231 12131

*For wrong answer submissions, penalty is applied and the possible points are displayed. The point box becomes orange in colour. Please note that penalty applies only for submissions with errors.*

Enter column numbers of left most stars 1424283136 Star Battle

*For correct answer submissions, the answer box becomes grey and the awarded points are displayed in a green box.*

 $18/20$ 

### **LMI Monthly Sudoku and Puzzle Tests F. A. Q. (Frequently Asked Questions) Effective from 1st January 2021 What do the colours in instant grading indicate?**

Not submitted Wrong

Correct

### **What is Dark Mode and Light Mode?**

*Dark mode will have darker background and Light mode will have lighter (white) background. There shall be a link at the bottom right of the page to switch the display modes.*

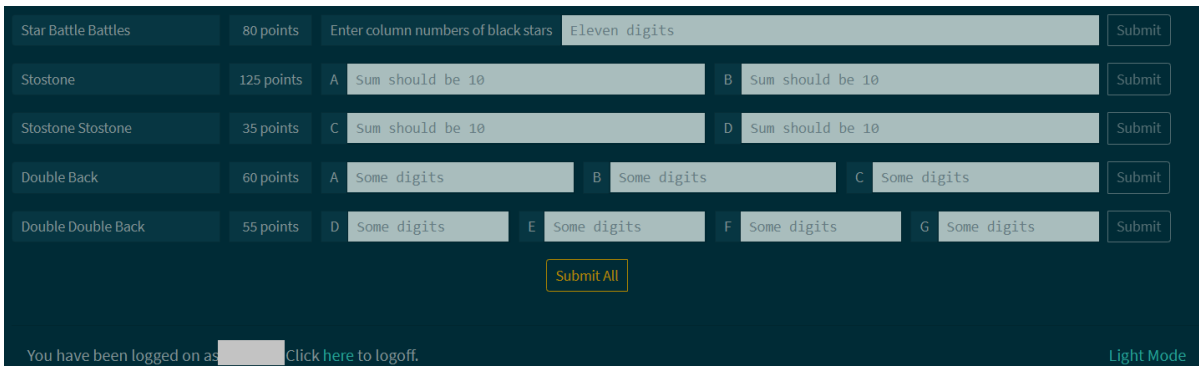

### *Light Mode*

*Dark Mode*

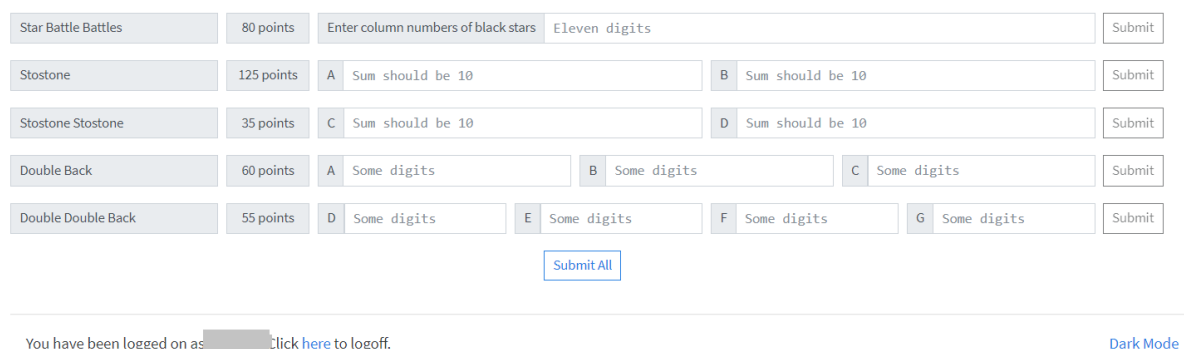

**When do I click submit button? Can I click submit button multiple times?**

*You can click Submit button as many times as you want. You last recorded answer for every puzzle will be considered for scoring.*

*You should adopt a submission method that is most suitable for you. For example, you might (solve one puzzle and submit) OR (solve couple of puzzles and submit) OR (solve all puzzles and submit at the end).*

*If you are participating for first time, we would recommend that you submit every half an hour or so. It is important to know how much time you take for entering the answer codes. There is nothing worse than solving a puzzle correctly on paper, but not being able to enter the answer* 

*code because of lack of time.*

*Also note that we store individual submission time for each puzzle. In all tests same scores are sorted by last puzzle timestamp. So it is not a bad idea to submit all your solved puzzles 10 or 15 minutes before your timer ends.*

*LMI doesn't use a "grace period" concept. It is absolutely left to you to submit all puzzles before your timer ends.*

#### **How many puzzles can I submit in one page/screen?**

*For ease of submission the submission page shall be organized based on the puzzles, e.g. Classics in one page and Variants in another page. OR first 10 puzzles in one page, and the next ten in another page. Tabs just below the timer and password shall be used to move from page to page. A sample tab structure is shown below.*

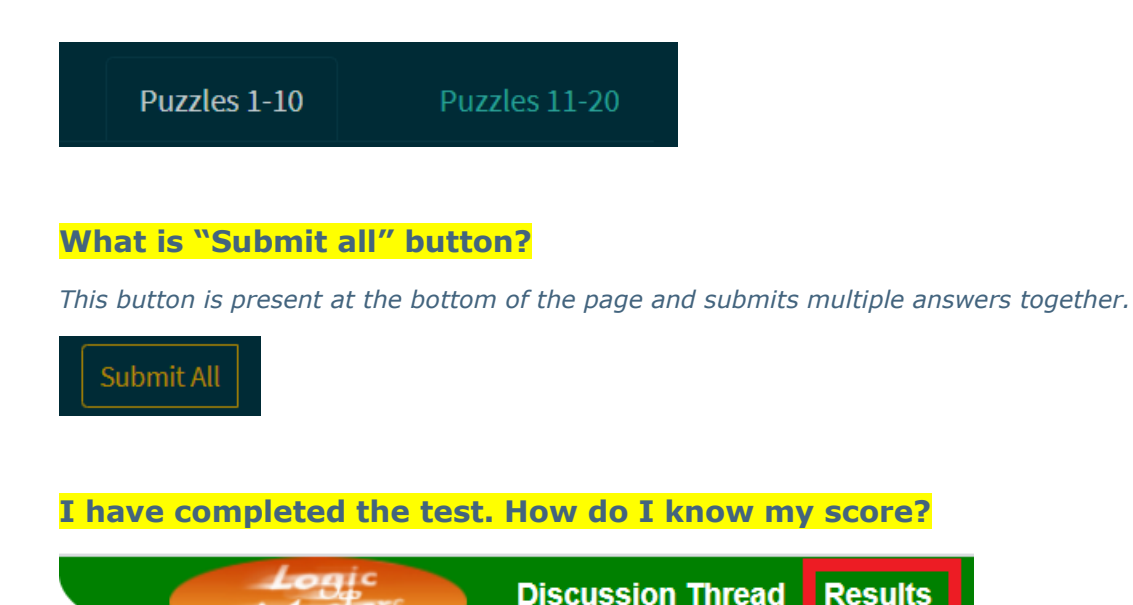

*Note that while the test is running*

*1) you can view the score page from the same browser you took the test from*

*2) you can see only your submitted answers.*

*3) in most cases, you should be able to see others' overall score (no breakdown)*

*4) you can't refresh the score page more than once in a 5 minutes time period*

*LMI likes to experiment with the score pages, and so in some tests you might notice some oddities :-) Typically they are not 'bugs', however if you believe that something is definitely wrong, please post in forum.*

*9*

**Results** 

*After the test is over*

- *1) you can see everyone else's submitted answers and time of submission*
- *2) you can see correct answer for every puzzle*
- *3) there is no restriction on refresh time (though the score page is unlikely to change anyway)*

### **I made an obvious typo while submitting. Can I get points for that?**

*In most tests, claims are allowed only for typos for cells with given clues.* 

*Claims are made from the score page. Click on the "Claim Points" button for the respective puzzle and leave a short message for the organizers to check your claim*

*Organizers and authors review all claims from time to time during the test. If your claim is successful, you would see points for the puzzle. Otherwise, you would see an 'X'.*

*Most of times, you would receive a PM in your forum [inbox](https://logicmastersindia.com/forum/inbox.asp) regarding your claim.*

#### *Note that*

*1) Organizers and authors have to convince themselves that the claim can be awarded. We've seen in the past that most claims are unsuccessful :-(*

*2) Irrespective of whether you claim or not, all wrong submissions are reviewed before the score page is made public.*

*3) Claims will not be allowed after the score page is made public.*

### **What software do I need on my machine to be able to participate in LMI tests?**

*Adobe Acrobat Reader - This is needed to open pdf (Portable Document format) files. Instructions Booklet and Puzzle Booklet are always uploaded using this format. It is important that you have some recent version of acrobat reader.*

*Download link - <http://get.adobe.com/reader/>*

*In most computers this is already installed. Unless you are using a brand new computer, you are all set to participate.*

*Since you are able to read this page, you definitely are using some browser. It is always good to have the latest version of that browser installed. Also, javascript needs to be enabled in your browser.*

*LMI web pages (forum and contest pages) will work well with latest versions of Google Chrome and Microsoft Edge.* 

### **Can I participate in LMI tests using a mobile phone?**

*From January 2021, all LMI tests can be taken using mobile also. And the page is best viewed in landscape mode.*

*However, it is recommended to use a computer for best experience, as the performance using mobiles may not be optimal initially.*

### **Is an interface for online solving provided?**

*As of January 2021, there shall be no online LMI interface for solving puzzles or sudokus. The PDF booklets need to be printed and solved on paper ideally.*

### **When is the next LMI Sudoku test? How do I get notified?**

*The schedule for LMI tests are published at [this thread.](https://logicmastersindia.com/forum/forums/thread-view.asp?tid=60&start=1) This link is same as "Monthly Tests" link you see at the top of the web page.*

**Monthly Tests LMI Home** 

*Also, link to the next active test is always available in forum (top right corner)*

**Login Register** 

Sprint Test - LMI September Puzzle Test on 3rd and 4<sup>th</sup> September · Discuss

*Typically, monthly tests are announced a few days before the test dates.*

### **What is the typical life cycle of a monthly test, SM episode or PR episode?**

*In most cases,*

- *A test is announced 7-14 days before it starts.*
- *Instruction Booklet (IB) is available 5-7 days before it starts.*
- *Discussion (mainly doubts / questions / strategies on the puzzles) take place in the corresponding thread through the week. Minor changes to IB is possible based on these discussions.*
- *Password protected puzzle booklet is available at least 30 minutes before the test starts.*
- *Tests typically run for 5.5 – 6 days. (Most LMI tests start at 12:00:01 Friday IST)*
- *While the test is running, score page is available only to those who have participated.*
- *The score page is made public immediately after the test is over and Winners are announced.*
- *Player provide feedback about the test and it goes through lot of analysis.*
- *After the test, LMI ratings are updated after including the test scores.*